## **StorageWorks by Compaq**

3U Rackmount Enclosure Referenzhandbuch

Teilenummer: 232797-043

**Dritte Ausgabe (März 2002)**

Dieses Handbuch dient als schrittweise Anleitung für die Installation und als Referenz für den Betrieb, die Fehlerbehebung und zukünftige Upgrades des *StorageWorks* by Compaq 3U Rackmount Enclosure.

## **COMPAQ**

© 2002 Compaq Information Technologies Group, L.P.

Compaq, das Compaq Logo, ProLiant und StorageWorks sind Marken der Compaq Information Technologies Group, L.P. in den USA und/oder anderen Ländern. Alle anderen in diesem Dokument verwendeten Produktnamen können Marken der jeweiligen Unternehmen sein.

Compaq Computer Corporation haftet nicht für technische oder redaktionelle Fehler oder Auslassungen in diesem Dokument. Inhaltliche Änderungen dieses Dokuments behalten wir uns ohne Ankündigung vor. Die Informationen in dieser Veröffentlichung werden ohne Gewähr für ihre Richtigkeit zur Verfügung gestellt. Insbesondere enthalten diese Informationen keinerlei zugesicherte Eigenschaften. Alle sich aus der Verwendung dieser Informationen ergebenden Risiken trägt der Benutzer. Im Übrigen haftet Compaq nur nach Maßgabe der folgenden Regelungen: Bei Vorsatz, Ansprüchen nach dem Produkthaftungsgesetz sowie bei Personenschäden haftet Compaq nach den gesetzlichen Vorschriften. Bei grober Fahrlässigkeit ist die Haftung der Höhe nach begrenzt auf den typischerweise vorhersehbaren Schaden, soweit der Schaden nicht durch leitende Angestellte oder Organe verursacht oder wenn eine wesentliche Vertragspflicht verletzt wurde. Bei einfacher Fahrlässigkeit haftet Compaq nur, wenn eine wesentliche Vertragspflicht verletzt wurde oder wenn ein Fall des Verzuges oder einer von Compaq zu vertretenden Unmöglichkeit vorliegt. Die Haftung ist in diesen Fällen begrenzt auf den typischerweise vorhersehbaren Schaden. Bei Fehlen zugesicherter Eigenschaften, anfänglicher Unmöglichkeit oder der während des Verzuges eintretenden Unmöglichkeit ist die Haftung der Höhe nach begrenzt auf den typischerweise vorhersehbaren Schaden.

Die Garantien für Compaq Produkte werden ausschließlich in der entsprechenden, zum Produkt gehörigen Garantieerklärung beschrieben. Aus dem vorliegenden Dokument sind keine weiter reichenden Garantieansprüche abzuleiten.

StorageWorks by Compaq 3U Rackmount Enclosure Referenzhandbuch Dritte Ausgabe (März 2002) Teilenummer: 232797-043

## **Inhalt**

### **Zu diesem Handbuch**

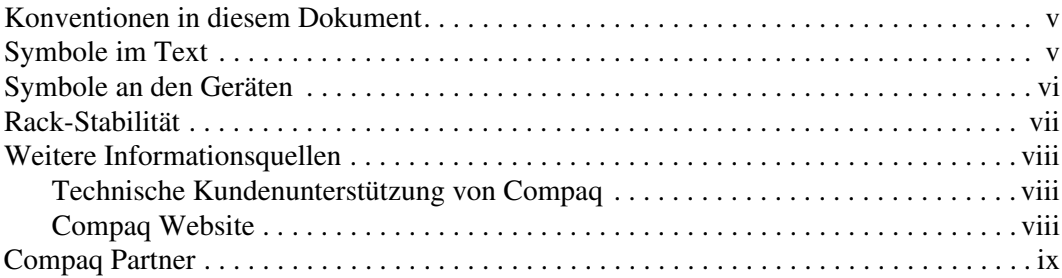

#### **1 Einführung**

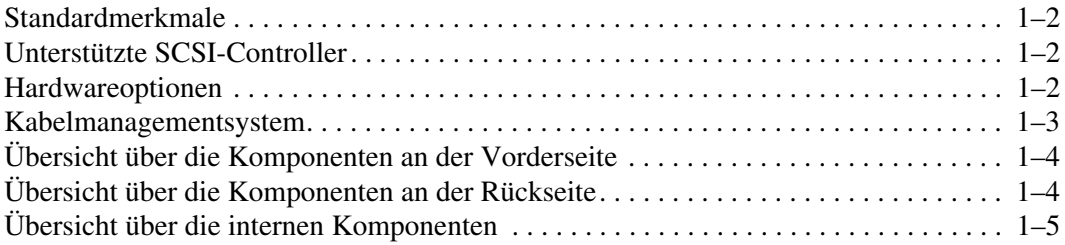

#### **2 Installieren des Bandlaufwerks**

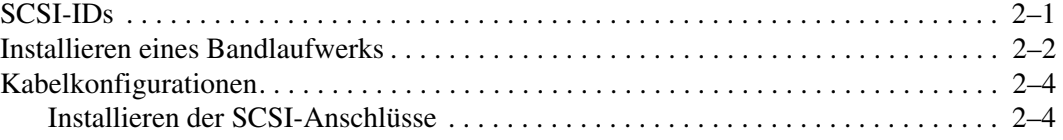

### **3 Rack-Installation**

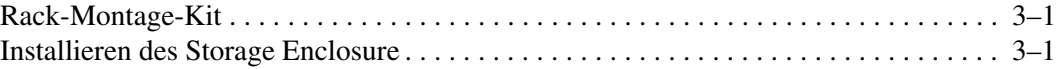

#### **A Zulassungshinweise**

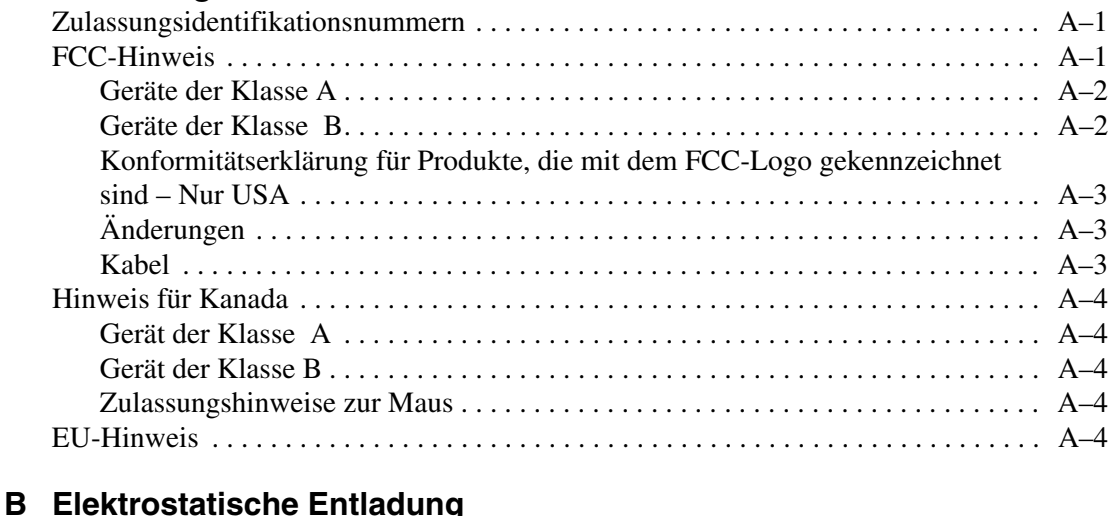

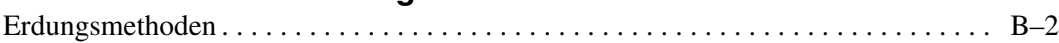

#### **Index**

## **Zu diesem Handbuch**

## **Konventionen in diesem Dokument**

Die Konventionen in Tabelle 1: gelten in den meisten Fällen.

#### **Tabelle 1: Konventionen in diesem Dokument**

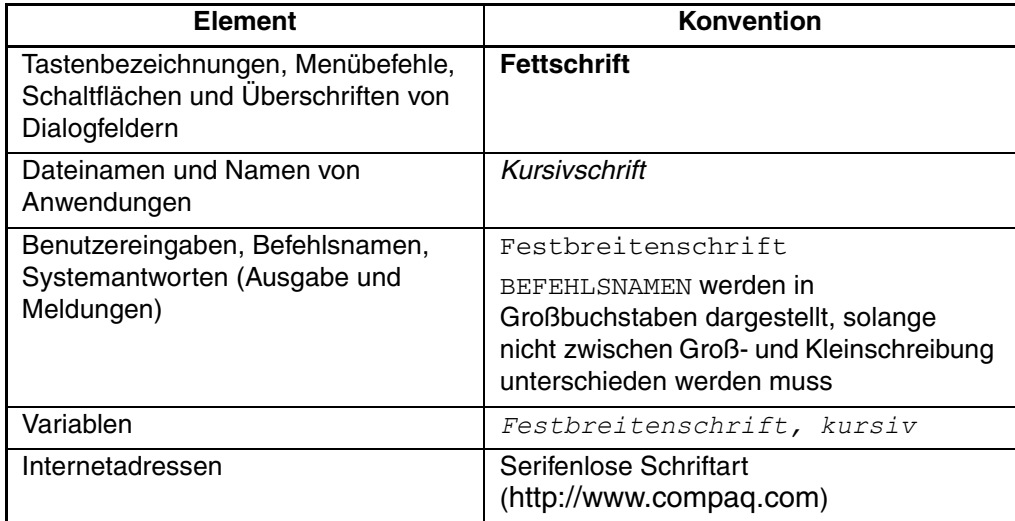

## **Symbole im Text**

Die nachfolgend aufgeführten Symbole können im Text dieses Handbuchs vorkommen. Sie haben folgende Bedeutungen.

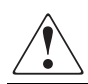

**VORSICHT: In dieser Form hervorgehobener Text weist darauf hin, dass die Nichtbeachtung der Anleitungen zu Verletzungen oder zum Tod führen kann.** **ACHTUNG:** In dieser Form hervorgehobener Text weist darauf hin, dass die Nichtbeachtung der Anleitungen zur Beschädigung der Geräte oder zum Verlust von Daten führen kann.

**WICHTIG:** In dieser Form hervorgehobener Text dient der Verdeutlichung bestimmter Informationen oder enthält spezielle Anleitungen.

**HINWEIS:** In dieser Form hervorgehobener Text enthält Kommentare, Hinweise oder ergänzende Informationen.

## **Symbole an den Geräten**

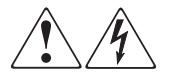

**Wenn eingeschlossene Oberflächen oder Bereiche eines Geräts mit diesen Symbolen gekennzeichnet sind, besteht dort die Gefahr eines Stromschlags. Der betreffende Bereich enthält keine durch den Benutzer zu wartenden Teile.** 

**VORSICHT: Um Verletzungen durch Stromschläge zu vermeiden, dürfen die betreffenden Abdeckungen nicht geöffnet werden.**

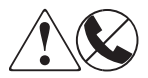

**Diese Symbole kennzeichnen eine RJ-45-Anschlussbuchse als Netzwerkverbindung.**

**VORSICHT: Um einen elektrischen Schlag, einen Brand oder eine Beschädigung der Geräte zu vermeiden, schließen Sie an diese Buchse keine Stecker für Telekommunikationsgeräte an.**

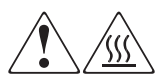

**Diese Symbole weisen auf heiße Gerätebereiche und -oberflächen hin, bei deren Berührung Verbrennungsgefahr besteht.** 

**VORSICHT: Um Verletzungen durch Berühren einer heißen Oberfläche zu vermeiden, sollten Sie die Oberfläche erst berühren, wenn diese abgekühlt ist.**

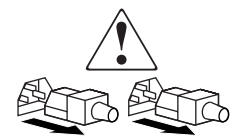

**Diese Symbole auf Netzteilen oder Stromversorgungssystemen weisen darauf hin, dass das Gerät über mehrere Stromquellen versorgt wird.** 

**VORSICHT: Um die Verletzungsgefahr durch Stromschläge zu vermeiden, ziehen Sie alle Stromkabel ab, um die Netzteile und Systeme komplett von der Stromversorgung zu trennen.**

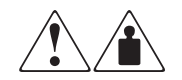

**Alle mit diesen Symbolen gekennzeichneten Produkte oder Bauteile sind zu schwer, um von einer Person alleine sicher gehandhabt zu werden.**

**VORSICHT: Beachten Sie die örtlichen Sicherheitsvorschriften und Richtlinien für den manuellen Umgang mit schweren Gegenständen, um die Gefahr von Verletzungen oder Beschädigungen des Geräts zu vermeiden.**

## **Rack-Stabilität**

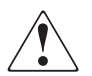

**VORSICHT: Beachten Sie die folgenden Hinweise, um Verletzungen oder eine Beschädigung der Geräte zu vermeiden:**

- **Die Nivellierungsfüße müssen korrekt eingestellt sein.**
- **Das Gesamtgewicht des Racks muss auf den Nivellierungsfüßen lasten.**
- **Bei Einzel-Rack-Installationen müssen die Stabilisierungsfüße am Rack angebracht sein.**
- **Bei Installationen mit mehreren Racks müssen die Racks miteinander verbunden sein.**
- **Ziehen Sie jeweils nur eine Rack-Komponente heraus. Ein Rack kann aus dem Gleichgewicht geraten, wenn aus irgendeinem Grund mehrere Rack-Komponenten auf einmal herausgezogen werden.**

## **Weitere Informationsquellen**

Wenn Sie Fragen haben, die durch die Informationen in diesem Handbuch nicht geklärt werden können, wenden Sie sich an die Kundenunterstützung, oder besuchen Sie unsere Website.

### **Technische Kundenunterstützung von Compaq**

In Deutschland erreichen Sie die technische Kundenunterstützung von Compaq unter der Telefonnummer 0180/5 21 21 11 (0,12  $\in$ /Min.). In Nordamerika steht Ihnen die technische Kundenunterstützung von Compaq unter der Rufnummer 1-800-OK-COMPAQ rund um die Uhr zur Verfügung.

**HINWEIS:** Um eine ständige Qualitätsverbesserung zu erreichen, werden Anrufe ggf. aufgezeichnet oder überwacht.

Wenden Sie sich außerhalb Deutschlands und Nordamerikas an die jeweilige technische Kundenunterstützung von Compaq. Die Telefonnummern für die weltweite technische Kundenunterstützung finden Sie auf der Compaq Website unter: http://www.compaq.com.

Bitte halten Sie die folgenden Informationen bereit, wenn Sie anrufen:

- Registriernummer für die Kundenunterstützung (falls vorhanden)
- Seriennummer des Produkts
- Name und Nummer des Produktmodells
- Eventuell angezeigte Fehlermeldungen
- Art und Version des Betriebssystems
- Detaillierte, spezifische Fragen.

#### **Compaq Website**

Auf der Compaq Website finden Sie die aktuellsten Informationen zu diesem Produkt sowie die neuesten Treiber. Die Compaq Website hat die Adresse: http://www.compaq.com/storage. Wählen Sie auf dieser Website das jeweilige Produkt bzw. die jeweilige Lösung.

## **Compaq Partner**

So erfahren Sie den Namen eines Compaq Partners in Ihrer Nähe:

- Deutschland: 0180/3 22 12 21  $(0,09 \in \text{/Min.})$
- USA: 1-800-345-1518
- Kanada: 1-800-263-5868

Die Telefonnummern außerhalb Deutschlands, der USA und Kanadas finden Sie auf der Compaq Website.

# **1 Einführung**

Das *StorageWorks*TM by Compaq 3U Rackmount Enclosure ist ein Speichersystem zum Einbau in ein Rack, das bis zu zwei Bandlaufwerke voller Bauhöhe bzw. vier Bandlaufwerke halber Bauhöhe aufnehmen kann. Es ist sowohl mit Computern auf Intel-Basis als auch mit der AlphaServer Plattform kompatibel.

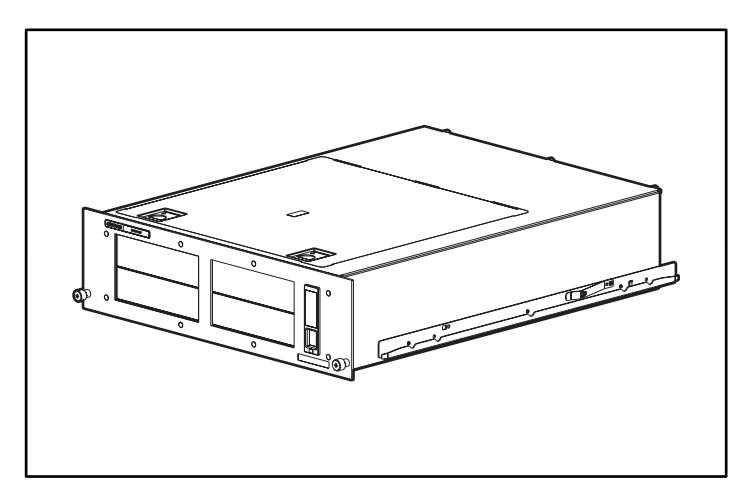

**Abbildung 1–1: StorageWorks by Compaq 3U Rackmount Enclosure**

## **Standardmerkmale**

Das Storage Enclosure hat folgende Standardmerkmale:

- 3U-Chassis, das zwei Bandlaufwerke voller Bauhöhe bzw. vier Bandlaufwerke halber Bauhöhe aufnehmen kann (oder eine Kombination von Bandlaufwerken sowohl voller als auch halber Bauhöhe).
- Zugangsklappe von oben und ausziehbare Laufwerksträger für einfachen Zugang zu den Bandlaufwerken und Einsatz der Bandlaufwerke.
- Zwei Schnittstellen für SCSI-Controller, die jeweils bis zu zwei LVD/SE Wide SCSI-Geräte unterstützen.
- Betriebsanzeige auf der Vorderseite.
- 200-Watt-Netzteil mit großem Eingangsbereich.
- Kabelmanagement.

## **Unterstützte SCSI-Controller**

Eine Liste mit den gegenwärtig unterstützten Controllern finden Sie auf der Compaq Website unter: http://www.compaq.com/storage/siteindex.htm.

## **Hardwareoptionen**

Eine Liste mit den gegenwärtig unterstützten Hardwarelösungen, wie beispielsweise Bandlaufwerke und Bänder, finden Sie auf der Compaq Website unter: http://www.compaq.com/storage/siteindex.htm.

## **Kabelmanagementsystem**

Zum Lieferumfang des 3U Storage Enclosure gehört ein Kabelmanagementsystem. Dieses System wurde entwickelt, um gegebenenfalls anfallende Wartungsarbeiten zu erleichtern.

Die folgende Abbildung zeigt, wie die Systemkabel mit dem Kabelmanagementsystem entlang der Rückseite des Storage Enclosure und zu den Verbindungsstellen am Rack geführt werden.

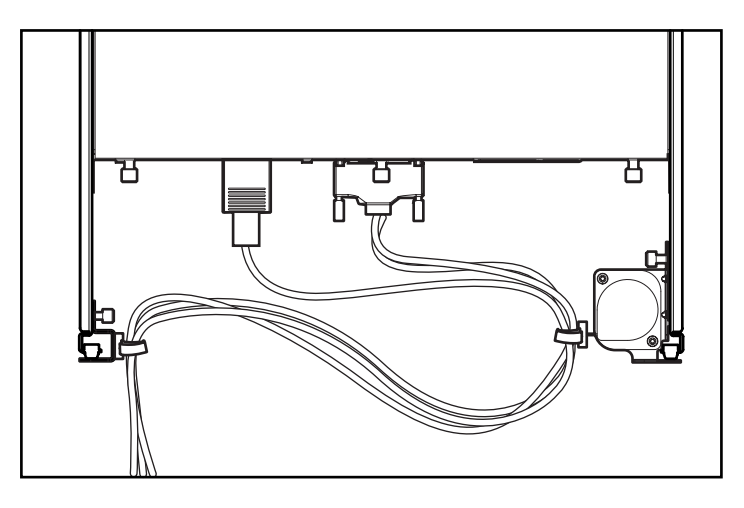

**Abbildung 1–2: An der Rückseite des Storage Enclosure verlegte Kabel**

## **Übersicht über die Komponenten an der Vorderseite**

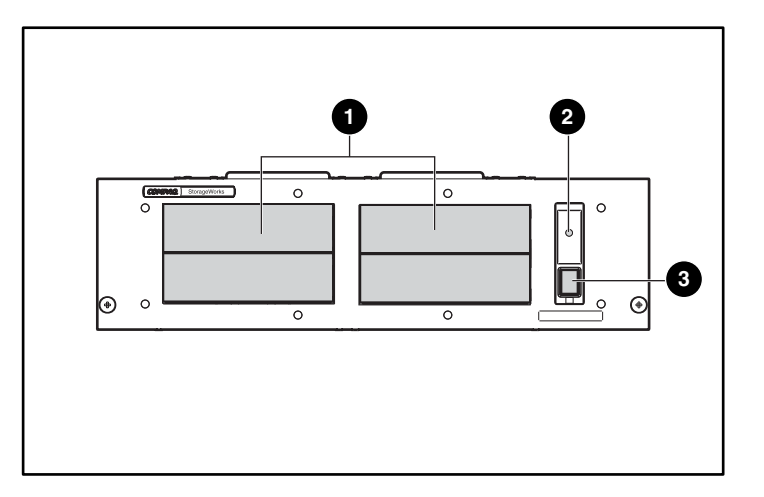

**Abbildung 1–3: Komponenten an der Vorderseite des Storage Enclosure**

**1** Bandlaufwerksschächte <sup>2</sup> Betriebsanzeige-LED <sup>3</sup> Netzschalter

## **Übersicht über die Komponenten an der Rückseite**

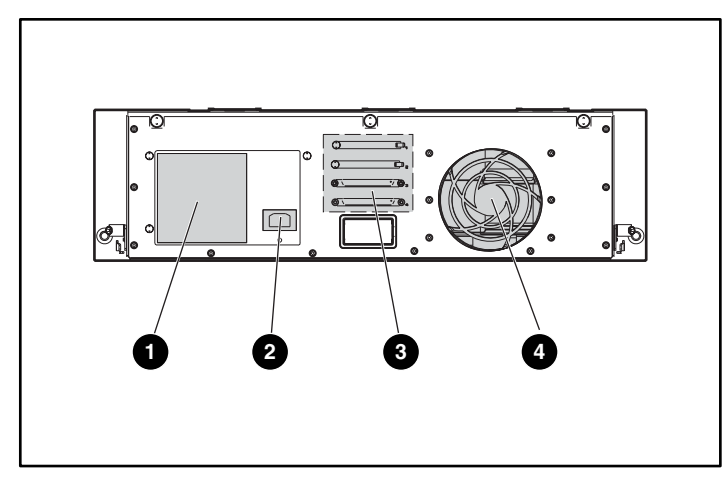

**Abbildung 1–4: Komponenten an der Rückseite des Storage Enclosure**

- 
- **2** Netzanschluss **4** Lüfter
- 1 Netzteil 3 Netzteil 3 LVD/SE Wide SCSI-Anschlüsse
	-

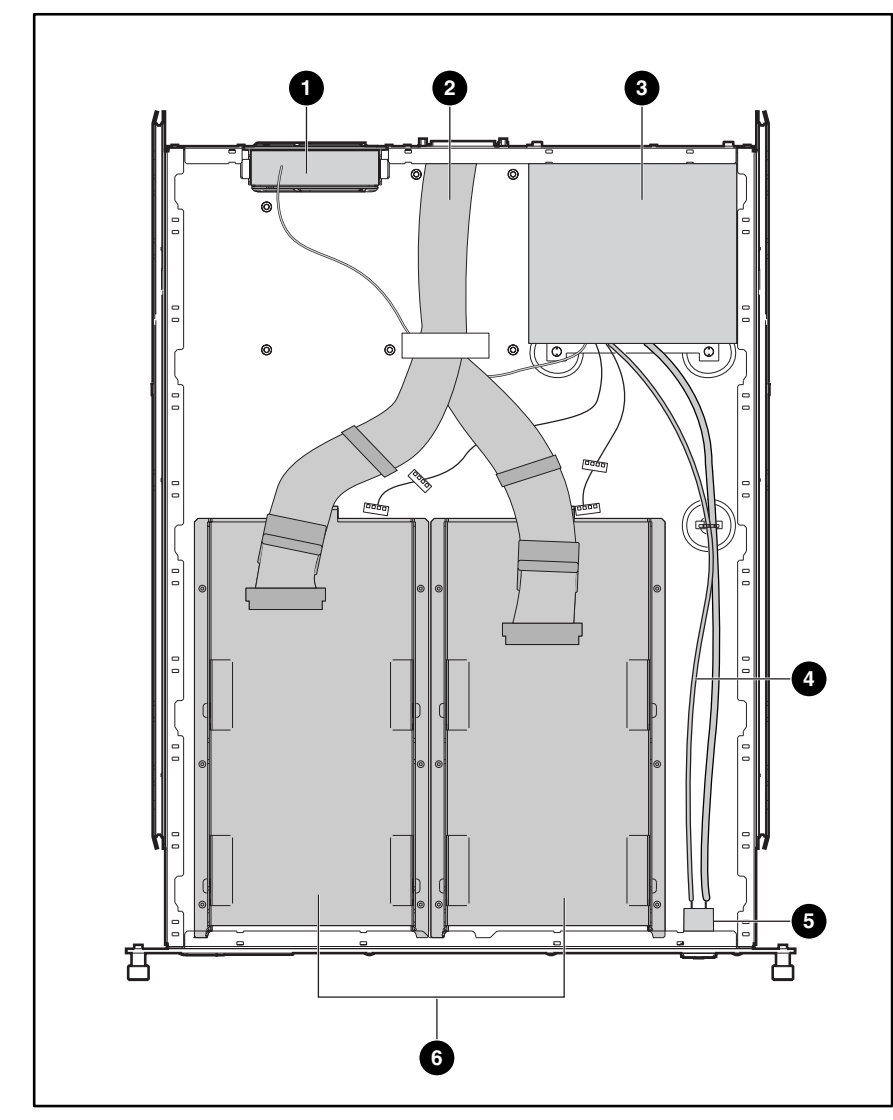

## **Übersicht über die internen Komponenten**

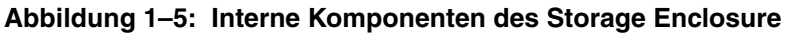

- 
- Interne LVD/SE WIDE SCSI-Kabel (2) **6** Netzschalterbaugruppe
- 
- Lüfterbaugruppe **4** Kabel für Netzschalter und LED
	-
- Netzteil 6 Ausziehbare Laufwerksträger (2)

## **Installieren des Bandlaufwerks**

In diesem Kapitel wird die Installation eines Bandlaufwerks im StorageWorks by Compaq 3U Rackmount Enclosure beschreiben. In diesem Kapitel werden folgende Themen behandelt:

- SCSI-IDs
- Entfernen und Installieren eines Bandlaufwerks
- Kabelkonfigurationen
- Installieren der SCSI-Anschlüsse

## **SCSI-IDs**

Die Standard-SCSI-ID jedes Bandlaufwerks hängt von der im Storage Enclosure verwendeten Kabelkonfiguration ab. Wenn es ein Bandlaufwerk pro SCSI-Kabel gibt, ist die Standardeinstellung 0. Bei zwei Bandlaufwerken pro SCSI-Kabel ist die Standardeinstellung für das obere Bandlaufwerk 1 und für das untere Bandlaufwerk 0.

Bevor Sie die SCSI-ID einstellen, vergewissern Sie sich, dass die SCSI-ID folgende Bedingungen erfüllt:

- Jedes SCSI-Gerät, das an denselben SCSI-Bus angeschlossen ist, muss eine eindeutige SCSI-ID besitzen.
- Achten Sie darauf, keine SCSI-IDs doppelt zu vergeben, falls die SCSI-IDs der Bandlaufwerke neu zugeordnet werden müssen.
- Verwenden Sie nicht die SCSI-ID 7, da diese für den Controller reserviert ist.

Informationen zum Einstellen oder Ändern der SCSI-ID für ein Bandlaufwerk finden Sie im Handbuch zu Ihrem Bandlaufwerk.

## **Installieren eines Bandlaufwerks**

**WICHTIG:** Schicken Sie den ausziehbaren Laufwerksträger NICHT mit ein, wenn Sie ein defektes Bandlaufwerk einschicken.

So bauen Sie ein Bandlaufwerk ein bzw. aus:

- 1. Schalten Sie das Storage Enclosure aus.
- 2. Öffnen Sie die obere Zugangstür des Storage Enclosure.
- 3. Entfernen Sie die Transportsicherungsschraube vom Einschubträger neben der Rändelschraube.
- 4. Lösen Sie die Rändelschraube.
- 5. Entfernen Sie den ausziehbaren Laufwerksträger, indem Sie den Träger zur Rückseite des Storage Enclosure drücken  $\bullet$ . Nehmen Sie den Träger dann an der Vorderseite in die Hand, und ziehen Sie ihn schräg nach oben heraus <sup>2</sup>.

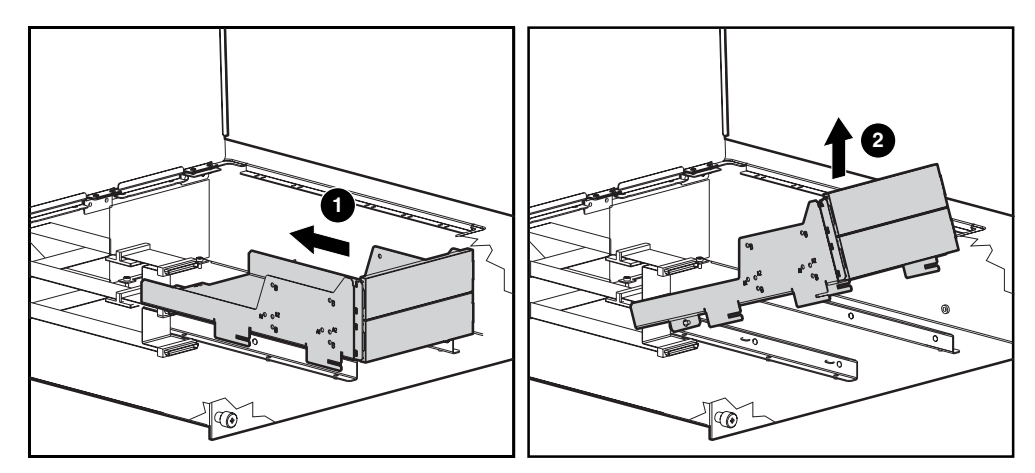

**Abbildung 2–1: Entfernen des leeren Laufwerksträgers**

6. Entfernen Sie die Laufwerksblenden, indem Sie leicht auf die Mitte der Blende drücken und die Blende an einem Ende herausziehen.

7. Verwenden Sie zum Positionieren und Ausrichten des Bandlaufwerks im ausziehbaren Laufwerksträger die grammar Tabelle, um zu bestimmen, welche Löcher Sie für das jeweilige Bandlaufwerk verwenden müssen. Weitere Informationen finden Sie auf dem Etikett auf der Abdeckung.

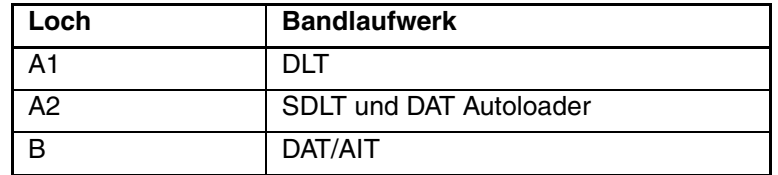

- 8. Nachdem Sie das Bandlaufwerk ausgerichtet haben, befestigen Sie es mit den Halteschrauben.
- 9. Wiederholen Sie die Schritte 5 bis 7 für alle zu installierenden Bandlaufwerke.
- 10. Setzen Sie den ausziehbaren Laufwerksträger wieder von schräg oben in das Storage Enclosure ein, und setzen Sie ihn flach auf den Gehäuseboden auf. Schieben Sie ihn dann zur Vorderseite des Storage Enclosure.

**HINWEIS:** Vergewissern Sie sich, dass die Aussparungen am Laufwerksträger und die Laschen des Storage Enclosure ineinander greifen.

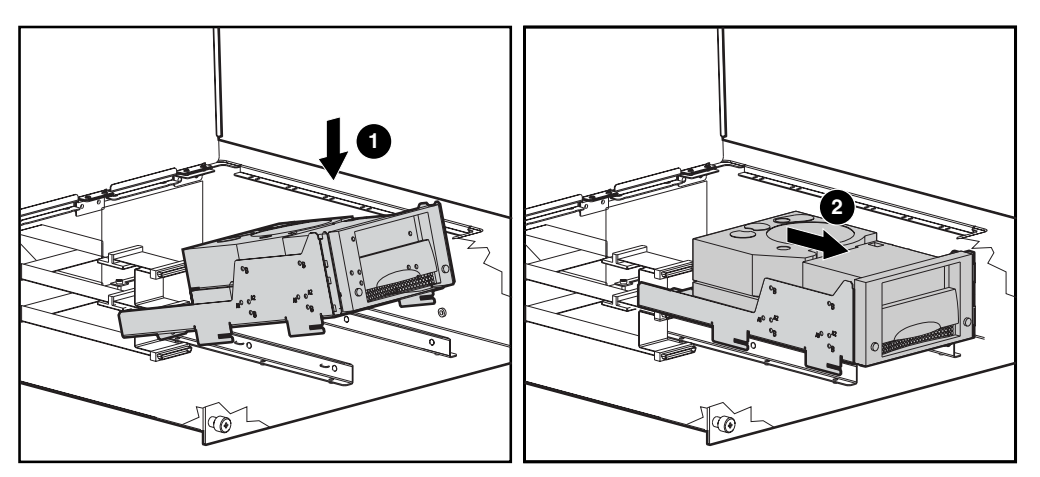

**Abbildung 2–2: Installieren des ausziehbaren Laufwerksträgers**

11. Sichern Sie die Bandlaufwerksbaugruppe durch Anziehen der Rändelschraube.

**HINWEIS:** Es ist nicht notwendig, die Transportsicherungsschraube wieder einzusetzen.

12. Schließen Sie den SCSI-Anschluss und das Netzteil an die Bandlaufwerke an, wenn der ausziehbare Laufwerksträger installiert ist.

## **Kabelkonfigurationen**

Die Kabelkonfiguration variiert, je nachdem, welches Laufwerk im 3U Rackmount Enclosure installiert ist. Falls Sie mehr als zwei Bandlaufwerke in Ihrem Storage Enclosure installiert haben, benötigen Sie zusätzlich ein Kabel-Kit und zwei SCSI-Anschlüsse.

Die nachfolgende Tabelle beschreibt verschiedene Bandlaufwerke mit den jeweiligen unterstützten Kabelkonfigurationen.

| <b>Bandlaufwerk</b> | <b>SCSI-Kabelkonfiguration</b>    |
|---------------------|-----------------------------------|
| AIT                 | Bis zu 2 Laufwerke pro SCSI-Kabel |
| <b>DAT</b>          | Bis zu 2 Laufwerke pro SCSI-Kabel |
| DLT                 | 1 Laufwerk pro SCSI-Kabel         |
| <b>SDLT</b>         | 1 Laufwerk pro SCSI-Kabel         |
| DAT Autoloader      | 1 Autoloader pro SCSI-Kabel       |

**Tabelle 2–1: SCSI-Kabelkonfigurationen**

### **Installieren der SCSI-Anschlüsse**

Das 3U Rackmount Enclosure wird mit zwei internen LVD Wide SCSI-Kabeln geliefert, die am SCSI-Anschlussfeld befestigt sind. Es können noch bis zu zwei zusätzliche SCSI-Kabel im Storage Enclosure installiert werden.

So installieren Sie die SCSI-Anschlüsse:

- 1. Lösen Sie die drei Rändelschrauben auf der Rückseite <sup>0.</sup>
- 2. Schieben Sie die obere Abdeckung nach hinten <sup>2</sup>, und heben Sie diese dann ab <sup>3</sup>.

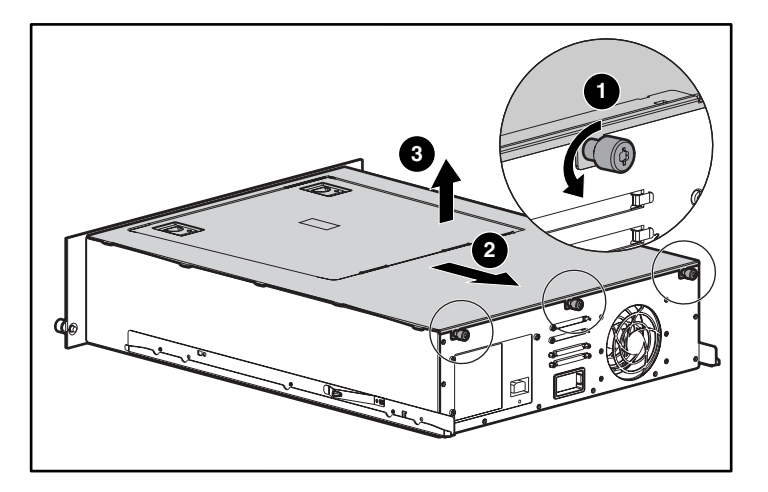

#### **Abbildung 2–3: Entfernen der oberen Abdeckung**

- 3. Entfernen Sie die Schraube  $\bullet$ , die sich an der Außenseite der Einheit befindet.
- 4. Nehmen Sie die Leerblende  $\bullet$  an der Innenseite des Geräts ab.

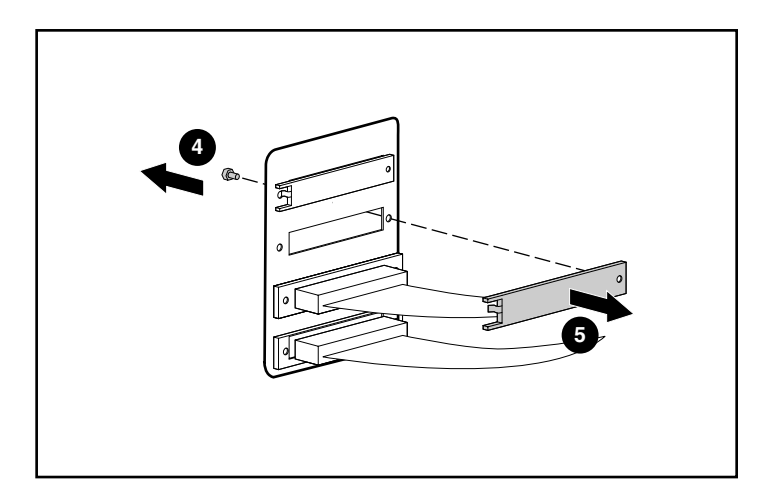

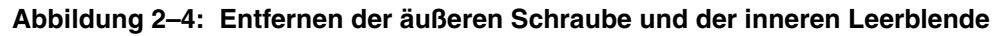

5. Befestigen Sie das interne SCSI-Kabel mit den zwei (mitgelieferten) Schraubensicherungen am Anschlussfeld.

> **ACHTUNG:** Die Schraubensicherungen können beschädigt werden, wenn sie mit einem Schraubenschlüssel überdreht werden. Das Schraubgewinde ist mit einer selbstsichernden Vorrichtung versehen, so dass nur mäßiges Anziehen nötig ist.

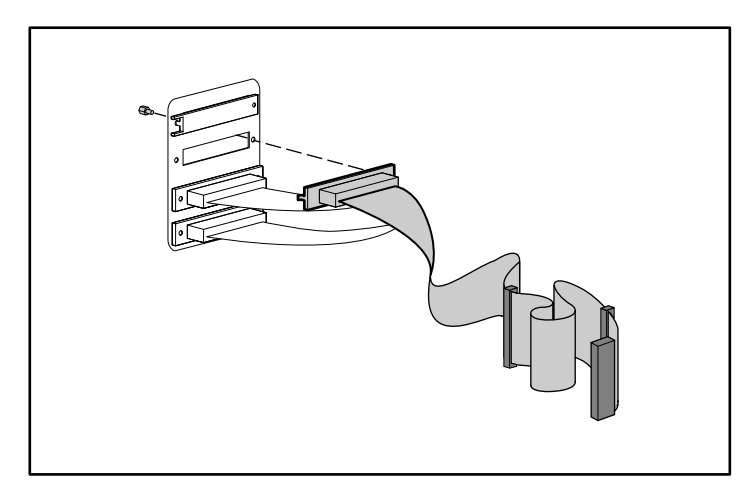

**Abbildung 2–5: Anschließen des internen SCSI-Kabels an die Anschlussleiste**

## **Rack-Installation**

## **Rack-Montage-Kit**

Das Rack-Montage-Kit, das mit dem StorageWorks by Compaq 3U Rackmount Enclosure mitgeliefert wird, enthält folgende Teile:

- Eine Schablone, um Markierungen zum richtigen Ausrichten der Rack-Montage-Halterungen am Rack anzubringen.
- Ein Kabelmanagementsystem, bestehend aus einer Kabelrolle und einer Rack-Kabelhalterung.

**HINWEIS:** Sie benötigen zur Installation des Kabelmanagementsystems einen Kreuzschlitzschraubendreher (Phillips Nr. 2). Darüber hinaus benötigen Sie zwei M6 x 1,0-12L-Phillips-Kreuzschlitzschrauben, die mit Ihrem Rack mitgeliefert wurden.

• Ein Paar federgespannte Schienen.

**HINWEIS:** Wenn Sie ein Alpha Rack mit Rundlöchern besitzen, benötigen Sie ein optional erhältliches Einbau-Kit. Informationen über die Teilenummern und weitere Informationen hierzu finden Sie in den Kurzbeschreibungen auf der Compaq Website unter http://www.compaq.com/storage/siteindex.htm.

## **Installieren des Storage Enclosure**

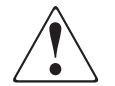

**VORSICHT: Beachten Sie die folgenden Hinweise, um Verletzungen oder eine Beschädigung der Geräte zu vermeiden:**

- **Die Nivellierungsfüße müssen korrekt eingestellt sein.**
- **Das Gesamtgewicht des Racks muss auf den Nivellierungsfüßen lasten.**
- **Bei einer Einzel-Rack-Installation müssen die Stabilisierungsfüße am Rack angebracht sein.**
- **Bei Installationen mit mehreren Racks müssen die einzelnen Racks miteinander verbunden sein.**
- **Ziehen Sie jeweils nur eine Komponente heraus. Das Rack kann aus dem Gleichgewicht geraten, wenn aus irgendeinem Grund mehrere Komponenten gleichzeitig herausgezogen werden.**

So installieren Sie das Storage Enclosure in einem Rack:

- Beginnen Sie immer am Boden des Racks oder an der Oberseite einer zuvor eingebauten Komponente, und arbeiten Sie sich nach oben.
- Vergewissern Sie sich stets, dass die Rack-Einbauschienen von vorne nach hinten waagerecht verlaufen.
- Legen Sie vor Beginn einen Bleistift bereit.
- 1. Befestigen Sie die Schablone an der Vorderseite des Racks.
- 2. Markieren Sie die Löcher für die vorderen Laschen der federgespannten Schienen, und markieren Sie die oberen und unteren Kanten der Schablone für nachfolgende Installationen.

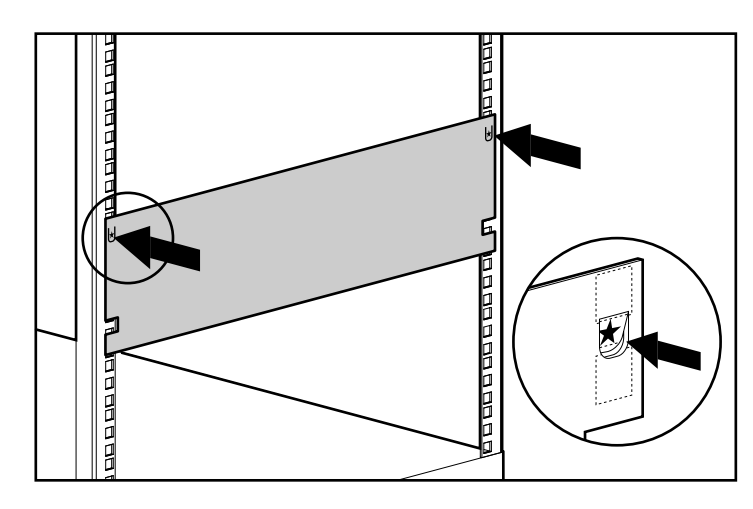

#### **Abbildung 3–1: Messen mit der Schablone**

- 3. Wiederholen Sie die Schritte 1 und 2 auf der Rückseite des Racks.
- 4. Setzen Sie die federgespannte Rack-Schiene von der Rückseite des Racks aus mit den vorderen Laschen in die entsprechenden Löcher ein.
- 5. Drücken Sie die Schiene nach vorne zusammen, und setzen Sie die hinteren Laschen der federgespannten Rack-Schiene in die entsprechenden Löcher ein. Die Schiene rastet sicher ein.

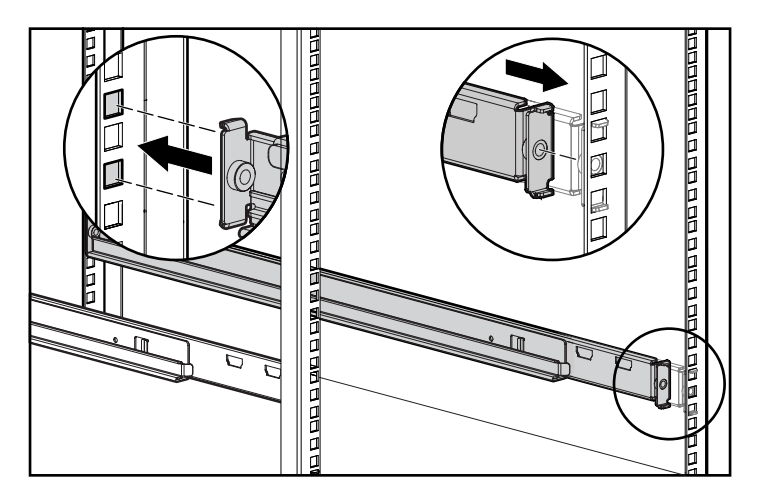

#### **Abbildung 3–2: Ausrichten und Einsetzen der federgespannten Rack-Schiene (Rückansicht)**

- 6. Wiederholen Sie die Schritte 4 und 5 für die zweite federgespannte Rack-Schiene.
- 7. Setzen Sie die Kabelrolle von der Rückseite des Racks aus über die Gewindebohrung in der rechten federgespannten Rack-Schiene, und befestigen Sie die Rolle mit einer M6 x 1,0-12L-Phillips-Kreuzschlitzschraube.

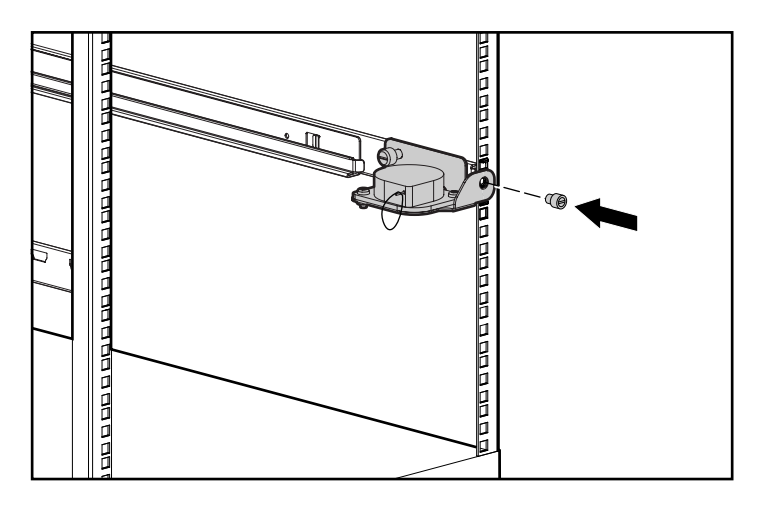

**Abbildung 3–3: Anbringen der Kabelführungsrolle**

- 8. Drehen Sie die Rändelschraube in der federgespannten Rack-Schiene fest.
- 9. Setzen Sie die Rack-Kabelhalterung von der Rückseite des Racks aus über die Gewindebohrung in der federgespannten Rack-Schiene, und befestigen Sie die Halterung mit einer M6 x 1,1-12L-Phillips-Kreuzschlitzschraube.

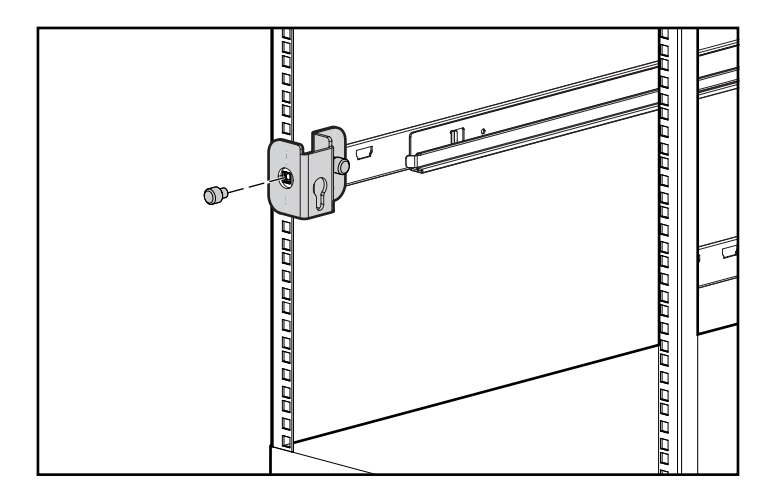

#### **Abbildung 3–4: Anbringen der Kabelhalterung**

- 10. Drehen Sie die Rändelschraube in der federgespannten Rack-Schiene fest.
- 11. Richten Sie die Rückseite der Schienen am Storage Enclosure und die vorderen Enden der federgespannten Rack-Schienen aufeinander aus, und schieben Sie das Gerät vollständig in das Rack hinein. Drehen Sie die Rändelschrauben auf der Vorderseite fest.

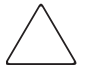

**ACHTUNG:** Stellen Sie sicher, dass die Komponente parallel zum Boden ausgerichtet ist, wenn Sie das Storage Enclosure in die federgespannten Rack-Schienen schieben. Ein Verkanten kann die Schienen beschädigen.

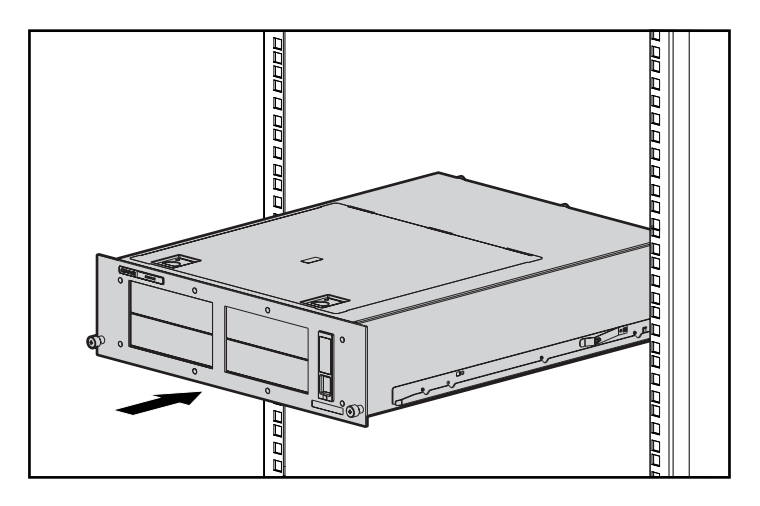

#### **Abbildung 3–5: Einsetzen des Storage Enclosure in das Rack**

- 12. Verbinden Sie den SCSI-Anschluss an der Rückseite des Chassis mit Hilfe eines externen SCSI-Kabels mit dem SCSI-Controller.
- 13. Wiederholen Sie Schritt 12 für alle SCSI-Controller in Ihrem System.
- 14. Stecken Sie das Netzkabel in den Netzanschluss.
- 15. Führen Sie die Systemkabel zur Kabelrolle, und befestigen Sie die Kabel mit dem Klettband.

16. Führen Sie die Systemkabel zur Rack-Kabelhalterung, und befestigen Sie sie mit dem Klettband.

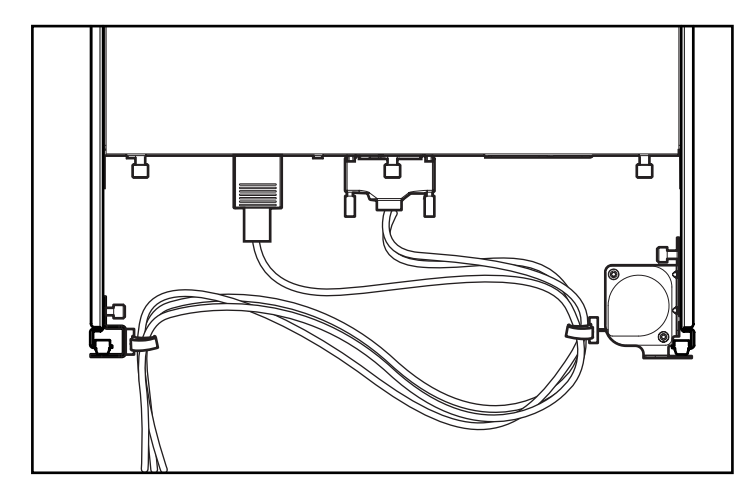

**Abbildung 3–6: Kabelführung durch das Kabelmanagementsystem**

**A**

## **Zulassungshinweise**

## **Zulassungsidentifikationsnummern**

Für die Zulassungszertifizierung und -identifizierung wurde Ihrem Produkt eine eindeutige Compaq Seriennummer zugewiesen. Die Seriennummer befindet sich zusammen mit den erforderlichen Zulassungszeichen und Informationen auf dem Typenschild des Produkts. Beziehen Sie sich immer auf diese Seriennummer, wenn Sie Informationen zur Zulassung dieses Produkts anfordern möchten. Die Seriennummer sollte nicht mit dem Handelsnamen oder der Modellnummer des Produkts verwechselt werden.

## **FCC-Hinweis**

In Abschnitt 15 der FCC-Bestimmungen sind die Grenzwerte für Strahlenemissionen festgelegt, die einen interferenzfreien Empfang von RF-Signalen erlauben. Viele elektronische Geräte, einschließlich Computer, erzeugen zusätzlich zu ihren eigentlichen Funktionen hochfrequente Schwingungen und sind deshalb von diesen Bestimmungen betroffen. Gemäß diesen Bestimmungen werden Computer und dazugehörige Peripheriegeräte in Abhängigkeit von der vorgesehenen Installation in die Klassen A und B unterteilt. Zur Klasse A gehören Geräte, die vorzugsweise für den Betrieb in Geschäfts- und Gewerberäumen vorgesehen sind. Zur Klasse B zählen Geräte, die vorzugsweise in Wohnräumen verwendet werden (z. B. PCs). Die FCC verlangt, dass die Geräte beider Klassen mit einem Aufkleber gekennzeichnet sind, aus dem das Interferenzpotenzial der Geräte sowie zusätzliche Bedienungsanleitungen für den Benutzer ersichtlich sind.

Das Klassifizierungsetikett auf dem Gerät zeigt die Klassifizierung (A oder B) des Gerät an. Bei Geräten der Klasse B befindet sich ein FCC-Logo oder eine FCC-ID auf dem Etikett. Bei Geräten der Klasse A befindet sich weder eine FCC-Kennung noch ein FCC-Logo auf dem Aufkleber. In den folgenden Abschnitten finden Sie Hinweise zu den einzelnen Geräteklassen.

### **Geräte der Klasse A**

Dieses Gerät wurde getestet und entspricht den Grenzwerten für digitale Geräte der Klasse A (siehe Abschnitt 15 der FCC-Bestimmungen). Diese Grenzwerte bieten einen ausreichenden Schutz gegen schädliche Interferenzen beim Einsatz in Gewerberäumen. Das Gerät erzeugt und verwendet hochfrequente Schwingungen und kann sie ausstrahlen. Wenn es nicht gemäß den Anweisungen des Herstellers installiert und betrieben wird, können Störungen im Radio- und Fernsehempfang auftreten. Der Betrieb dieses Gerätes in Wohnräumen verursacht möglicherweise störende Interferenzen. In diesem Fall muss der Benutzer diese Störungen auf eigene Kosten beheben.

### **Geräte der Klasse B**

Dieses Gerät wurde getestet und entspricht den Grenzwerten für digitale Geräte der Klasse B (siehe Abschnitt 15 der FCC-Bestimmungen). Diese Grenzwerte bieten einen ausreichenden Schutz gegen schädliche Interferenzen beim Einsatz in Wohnräumen. Das Gerät erzeugt und verwendet hochfrequente Schwingungen und kann sie ausstrahlen. Wenn es nicht gemäß den Anweisungen des Herstellers installiert und betrieben wird, können Störungen im Radio- und Fernsehempfang auftreten. In Ausnahmefällen können bestimmte Installationen aber dennoch Störungen verursachen. Sollte dieses Gerät Störungen beim Radio- oder Fernsehempfang verursachen, was durch Ein- und Ausschalten des Geräts festgestellt werden kann, sollten Sie versuchen, diese Störungen durch eine oder mehrere der folgenden Maßnahmen zu beheben:

- Richten Sie die Empfangsantenne neu aus
- Vergrößern Sie den Abstand zwischen Gerät und Empfänger
- Stecken Sie den Netzstecker des Geräts in eine andere Steckdose, so dass Gerät und Empfänger an verschiedene Stromkreise angeschlossen sind
- Bitten Sie Ihren Händler oder einen erfahrenen Radio- bzw. Fernsehtechniker um Hilfe

## **Konformitätserklärung für Produkte, die mit dem FCC-Logo gekennzeichnet sind – Nur USA**

Dieses Gerät entspricht Abschnitt 15 der FCC-Bestimmungen. Für den Betrieb sind folgende Bedingungen zu beachten: (1) das Gerät darf keine schädlichen Interferenzen erzeugen und (2) muss empfangene Interferenzen aufnehmen, auch wenn diese zu Betriebsstörungen führen können.

Informationen zu Ihrem Produkt erhalten Sie unter folgender Adresse bzw. Telefonnummer:

- Compaq Computer Corporation P. O. Box 692000, Mail Stop 530113 Houston, Texas 77269-2000
- 1-800-652-6672 (1-800-OK COMPAQ) (Um eine ständige Qualitätsverbesserung zu erreichen, können Anrufe ggf. aufgezeichnet oder überwacht werden.)

Informationen zu dieser FCC-Erklärung erhalten Sie unter folgender Adresse bzw. Telefonnummer:

- Compaq Computer Corporation P. O. Box 692000, Mail Stop 510101 Houston, Texas 77269-2000
- $(1)$  281-514-3333

Identifizieren Sie dieses Produkt anhand der aufgedruckten Teile-, Serien- oder Modellnummer.

## **Änderungen**

Laut FCC-Bestimmungen ist der Benutzer darauf hinzuweisen, dass Geräte, an denen nicht von der Compaq Computer Corporation ausdrücklich gebilligte Änderungen vorgenommen werden, vom Benutzer nicht betrieben werden dürfen.

## **Kabel**

Zur Einhaltung der FCC-Bestimmungen müssen geschirmte Kabel mit RFI/EMI-Anschlussabschirmung aus Metall verwendet werden.

## **Hinweis für Kanada**

### **Gerät der Klasse A**

Dieses digitale Gerät der Klasse A erfüllt alle Anforderungen der kanadischen Richtlinien für funkstörende Geräte.

## **Gerät der Klasse B**

Dieses digitale Gerät der Klasse B erfüllt alle Anforderungen der kanadischen Richtlinien für funkstörende Geräte.

### **Zulassungshinweise zur Maus**

Dieses Gerät entspricht Abschnitt 15 der FCC-Bestimmungen. Für den Betrieb sind folgende Bedingungen zu beachten: (1) das Gerät darf keine schädlichen Interferenzen erzeugen und (2) muss empfangene Interferenzen aufnehmen, auch wenn diese zu Betriebsstörungen führen können.

## **EU-Hinweis**

Produkte mit dem CE-Zeichen erfüllen die Anforderungen der von der Europäischen Kommission verabschiedeten EMV-Richtlinie (89/336/EWG) und der Niederspannungsrichtlinie (73/23/EWG).

Dies schließt die Übereinstimmung mit den folgenden europäischen Normen (die entsprechenden internationalen Normen sind in Klammern angegeben) ein:

- EN55022 (CISPR 22) Funkstörungen von informationstechnischen Einrichtungen
- EN 55024 (IEC61000-4-2, 3, 4, 5, 6, 8, 11) EMV Fachgrundnorm Störfestigkeit
- EN 61000-3-2 (IEC61000-3-2) EMV Grenzwerte für Oberschwingungsströme
- EN 61000-3-3 (IEC61000-3-3) EMV Grenzwerte für Spannungsschwankungen und Flicker in Niederspannungsnetzen
- EN60950 (IEC950) Gerätesicherheit

## **Elektrostatische Entladung**

Beachten Sie beim Einrichten des Systems oder beim Umgang mit den Bauteilen die folgenden Sicherheitsvorkehrungen, um eine Beschädigung des Systems zu vermeiden. Die Entladung statischer Elektrizität über einen Finger oder einen anderen Leiter kann die Systemplatine oder andere Bauteile beschädigen, die gegenüber elektrostatischer Entladung empfindlich sind. Eine derartige Beschädigung kann die Lebensdauer des Geräts herabsetzen.

Beachten Sie die folgenden Sicherheitsmaßnahmen, um elektrostatische Entladungen zu verhindern:

- Vermeiden Sie das direkte Berühren empfindlicher Bauteile, indem Sie diese in antistatischen Behältern transportieren und lagern.
- Bewahren Sie die elektrostatisch empfindlichen Teile in den zugehörigen Behältern auf, bis Sie sich an einem vor elektrostatischen Entladungen geschützten Arbeitsplatz befinden.
- Legen Sie Komponenten vor dem Entnehmen aus ihren Behältern auf einer geerdeten Fläche ab.
- Vermeiden Sie eine Berührung der Pins, Leitungen oder Schaltungsbauteile.
- Sorgen Sie stets dafür, ordnungsgemäß geerdet zu sein, wenn Sie elektrostatisch empfindliche Komponenten oder Bauteile berühren.

## **Erdungsmethoden**

Sie haben verschiedene Möglichkeiten, sich zu erden. Wenden Sie bei der Handhabung und Installation von elektrostatisch empfindlichen Komponenten eine oder mehrere der folgenden Methoden an:

- Verwenden Sie ein Antistatik-Armband mit einem Erdungskabel, das mit einem geerdeten Arbeitsplatzrechner bzw. einem Computergehäuse verbunden ist. Antistatik-Armbänder sind flexible Bänder mit einem Mindestwiderstand von 1 MOhm ±10 Prozent im Erdungskabel. Damit eine ordnungsgemäße Erdung erfolgt, muss die leitende Oberfläche des Armbandes direkt auf der Haut getragen werden.
- Verwenden Sie Fußgelenkbänder, wenn Sie im Stehen arbeiten. Tragen Sie die Bänder an beiden Füßen, wenn Sie auf leitenden Böden oder antistatischen Fußmatten stehen.
- Verwenden Sie leitfähiges Werkzeug.
- Verwenden Sie ein tragbares Kundendienst-Kit mit einer zusammenfaltbaren, statische Elektrizität ableitenden Arbeitsmatte.

Wenn Sie über keines der genannten Hilfsmittel verfügen, um eine vorschriftsmäßige Erdung zu gewährleisten, lassen Sie das Teil, das gegenüber elektrostatischer Entladung empfindlich ist, von einem Compaq Partner installieren.

**HINWEIS:** Weitere Informationen zu statischer Elektrizität und Unterstützung bei der Installation des Produkts erhalten Sie von Ihrem Compaq Partner.

## **Index**

#### **A**

Achtung, Symbol und Definition vi Alpha Rack, Verwenden 3–1 Antistatikarmbänder Spezifikationen B–2 Verwenden B–2 Anzeige, Betrieb 1–4 Ausziehbarer Laufwerksträger Entnehmen 2–2 Installieren 2–3

#### **B**

Bandlaufwerke Ausrichten 2–3 Ausziehbare Laufwerksträger 1–5 Einbauschächte 1–4 Installation 2–1 Befehlsnamen, Konventionsdefinition v Benutzereingaben, Konventionsdefinition v Betrieb LED 1–4

### **C**

Compaq viii Compaq Partner ix Technische Kundenunterstützung viii Website viii Compaq Partner, Compaq ix Compaq Seriennummer A–1

### **D**

Dateinamen, Konventionsdefinition v dazugehörige Dokumentation, Dokumentation, zugehörige v Dialogfeldnamen, Konventionsdefinition v Dokument Konventionen v

#### **E**

Elektrostatisch abgeschirmte Behälter Lagern von Produkten B–1 Transpotieren von Produkten B–1 Elektrostatische Entladung. *Siehe* ESD B–1 Enclosure Installieren in das Rack 3–1 Vorderansicht 1–1 Erdung, Empfohlene Ausrüstung B–2 Erdungskabel Spezifikationen B–2 Tragen B–2 Erdungsmethoden B–2 ESD (elektrostatische Entladung) Beschädigungen durch B–1 Erhalten von zusätzlichen Informationen B–2 Lagern von Produkten B–1 Sicherheitshinweise B–1 Transpotieren von Produkten B–1 Vermeiden B–1

## **F**

FCC Änderungen A–3 Geräte der Klasse A, Zulassungshinweis A–2 Geräte der Klasse B, Zulassungshinweis A–2 Hinweis A–1 Konformitätserklärung A–3 FCC-Hinweis A–1 Federal Communications Commission. *Siehe* FCC A–1 Fußableitbänder, Verwendung B–2 Fußgelenkbänder, Verwendung B–2

#### **G**

Geräte der Klasse A, Zulassungshinweis für Kanada A–4 Geräte der Klasse B, Zulassungshinweis für Kanada A–4 Gerätesymbole vi

#### **H**

Heiße Oberfläche, Symbol und Definition vi Hilfe, Erhalten von viii Hinweis, Definition vi Hohes Gewicht, Symbol und Definition vii

#### **I**

Interne Komponenten 1–5 Internetadressen, Konventionsdefinition, Konventionen Internetadressen v

#### **K**

Kabel FCC-Konformitätserklärung A–3 Intern 1–5 Kabelführung 1–3, 3–6 Konfiguration 2–4 Managementsystem 1–3 Rack-Halterung, Installieren 3–4 Rolle, Installieren 3–3

Kapazität 1–1 Kompatibilität 1–1 Komponenten an der Rückseite 1–4 Komponenten an der Vorderseite 1–4 Konventionen Befehlsnamen, Definition v Benutzereingabe, Definition v Dateinamen, Definition v Dialogfeldnamen, Definition v Dokument v Menübefehlsfolgen, Definition v Namen von Anwendungen, Definition v Schaltflächennamen, Definition v Systemantworten, Definition v Tastaturtasten, Definition v Kundenunterstützung viii Compaq Kundenunterstützung, Websites Compaq Kundenunterstützung viii Compaq Website viii

## **L**

Laufwerksblenden, entfernen 2–2 Lüfter 1–4 Lüfterbaugruppe 1–5 LVD-Anschluss 1–4

#### **M**

Mehrere Stromquellen, Symbol und Definition vii Menü Kombinationen, Konventionsdefinition v Menüpunkte, Konventionsdefinition, Konventionen Menüpunkte, Definition v

#### **N**

Namen von Anwendungen, Konventionsdefinition v Netzwerkverbindung, Symbol und Definition vi

#### **O**

Obere Abdeckung, Entfernen 2–5

## **R**

Rack-Stabilität, Vorsicht vii

## **S**

Schablone, Verwendung 3–2 Schaltflächennamen, Konventionsdefinition v Schienen, Einbauen 3–2 **SCSI** Anschluss 1–4 Anschlüsse, Installieren 2–4 ID, Einstellung 2–1 Schnittstelle 1–2 Unterstützte Controller 1–2 Seriennummer, Zulassung A–1 Storage Enclosure 1–2 Standardmerkmale 1–2 Stromschlag, Symbol und Definition vi Stromversorgung Anschluss 1–4 Netzteil 1–4 Schalter 1–4 Stromversorgung 1–5 Stromversorgung, Intern 1–5 Symbole An den Geräten vi Im Text v System, Vermeiden elektrostatischer Entladung B–1 Systemantworten, Konventionsdefinition v

## **T**

Tastaturtasten, Konventionsdefinition v Technische Kundenunterstützung viii Teile Aufbewahren B–1 Ordnungsgemäßer Umgang B–1 Transportieren B–1 Textsymbole v

#### **V**

Variablen, Konventionsdefinition, Konventionen Variablen v Vorsicht Netzwerkanschluss-Symbol, Definition vi Rack-Stabilität vii Symbol für heiße Oberflächen, Definition vi Symbol für hohes Gewicht, Definition vii Symbol für mehrere Stromquellen, Definition vii Symbol für Stromschlaggefahr, Definition vi Symbol und Definition v

#### **W**

Websites Compaq Massenspeicher viii Werkzeug Leitfähig B–2 Wichtig, Definition vi

#### **Z**

Zulassungshinweis für Kanada A–4 Zulassungshinweise Änderungen A–3 Compaq Seriennummer A–1 Europäische Union A–4 Japan A–4 Kabel A–3 Kanada A–4 Klasse A A–2 Klasse B A–2 Taiwan A–4 Zulassungshinweise zur Maus A–4 Zulassungshinweise zur Maus A–4 Zulassungsidentifikationsnummer A–1